# **A Generator of SQL Schema Specifications**

Slavica Aleksić<sup>1</sup>, Ivan Luković<sup>1</sup>, Pavle Mogin<sup>2</sup>, Miro Govedarica<sup>1</sup>

 $1$  University of Novi Sad, Faculty of Technical Sciences, 21000 Novi Sad, Trg Dositeja Obradovića 6, Serbia {slavica, ivan, miro}@uns.ns.ac.yu <sup>2</sup> Victoria University of Wellington, Wellington, P.O. Box 600, New Zealand pmogin@mcs.vuw.ac.nz

Abstract. IIS\*Case is an integrated CASE tool that supports the automation and intelligent support of complex and highly formalized design and programming tasks in the development of an information system. IIS\*Case, as a tool from the class of domain oriented design environments, generates relational database schemas in  $3<sup>rd</sup>$  normal form with all relevant data constraints. SQL Generator is an IIS\*Case tool that generates the implementation specification of a database schema according to ANSI SQL:2003 standard. The generator may also produce a database schema specification for Microsoft SQL Server or Oracle DBMSs. The paper describes SQL Generator's traits, considers aspects of its application, and shows its use in the implementation of a complex database constraint using procedural mechanisms of a particular relational DBMS. SQL Generator is implemented in Java and Oracle JDeveloper environment.

## **1. Introduction**

Integrated Information Systems\*Case (IIS\*Case) V.6.2 is a tool that provides the automation and an intelligent support for performing complex and highly formalized design and programming tasks in the development of an information system. It is designed to provide complete support for: (i) developing database (db) schemas that are complex with regard to the number of concepts used, and (ii) software applications of an information system.

The form type is one of the main IIS\*Case concepts. It is semantically rich enough to enable expressing the elements of the static and dynamic structures in an application domain. By means of form types, a designer creates simultaneously a model of the structure and behavior of various business documents, and a conceptual db schema. Starting from the created conceptual schema, IIS\*Case automatically generates a relational db schema in 3<sup>rd</sup> normal form (3NF) with all relevant data constraints. Detailed information about IIS\*Case and its main concepts may be found in several authors' references, as well as in [7, 9, 13, 18, 19].

IIS\*Case is designed to provide a fast generation of db schemas and application prototypes. Although the concept of the form type is highly formalized,

it is very close to the perception power of an average user, because it fits well to the concept of a business document that is utilized by many end-users in various application domains. Therefore, IIS\*Case may support an intensive and efficient communication among designers and end-users of an application domain, throughout the software development process. We also defined a methodological approach suitable for the application with IIS\*Case in the software development process. Consequently, we believe that it is a tool suitable for the application in the agile software development.

A case study illustrating main features of IIS\*Case and the methodological approach to its usage is given in [9].

Our main motives for the development of IIS\*Case were (i) to provide the generation of db schemas and fully operational application prototypes without manual coding of programs, or even without knowing the syntax of a particular domain-specific or general-purpose programming language; (ii) to enable designers and end-users to model the semantic of an application domain in a natural way, using the concepts they are familiar with; (iii) to preserve the formal correctness of the transformation process of initial designers' specifications into the target program code; and (iv) to define a comprehensive methodological approach that supports usage of IIS\*Case not only in small, but also in large-scale projects. Therefore, we also believe that IIS\*Case and our approach are suitable for end-user development (EUD), as it is considered in [3, 4, 21]. After a proper training, representative end-users may become able to take part in the software development based on usage of IIS\*Case, particularly in requirements engineering and system specification tasks, where initial design specifications are created, and also in testing of generated applications. Furthermore, IIS\*Case has its own repository that can be implemented as a database under an arbitrary DBMS, where all the design specifications, created in the software development process, are stored and organized in projects and their application systems. These specifications may be used as application patterns in many projects in an application domain. Therefore, we also consider IIS\*Case as a tool from the class of domain oriented design environments (DODE), as it is defined in [20].

SQL Generator is a tool of IIS\*Case that utilizes SQL, as one of the most common domain-specific languages [5, 10] applied at the level of db servers. It generates implementation (SQL) specifications of relational db schemas. One of the main reasons for the development of such a tool was to make db designer's and developer's job easier, and particularly to free them from manual coding and testing of SQL scripts. The goal was to provide an efficient transformation of design specifications into error free SQL specifications.

There are a number of CASE tools that provide generation of SQL scripts. Some of them are described in [2, 17, 22]. One of the advantages of our SQL Generator is that it provides the implementation of some special cases of db constraints. For example, in contrast to Oracle Server Generator [17], and Sybase Power Designer PDM [22], IIS\*Case SQL Generator provides the implementation of not only the default, but also the partial and the full referential integrity constraints, according to [8]. For all those types of referential integrity constraints, SQL Generator also allows selecting the following actions: No Action, Cascade, Set Default and Set Null, both for deleting and updating in the referenced table. Besides, SQL Generator provides the implementation of the inverse referential integrity constraints [13, 14], which are not rare in the real world and to the best of our knowledge, neither of the other CASE tools provides the same functionality. SQL Generator also produces a trigger that prohibits updates of a relation scheme primary key, if such a rule is specified in the design.

SQL Generator provides creating SQL scripts according to the syntax of: (i) ANSI SQL:2003 standard [8], (ii) DBMS Microsoft (MS) SQL Server 2000/2005 with Microsoft T-SQL [11, 12], and (iii) DBMS Oracle 9i/10g with Oracle PL/SQL [15, 16].

In this paper we present basic features of SQL Generator that are already implemented, and aspects of its application. We also present methods for implementation of a selected db constraint, using mechanisms provided by a relational DBMS. A complete description of SQL Generator may be found in [1].

## **2. Generating the SQL Specifications of a DB Schema**

IIS\*Case generates 3NF relational db schemas with all the relation scheme keys, null value constrains, unique constrains, referential and inverse referential integrity constraints. These schemas are stored in the IIS\*Case repository. The specification of the IIS\*Case repository is given in [18]. The input into SQL Generator is a schema stored in the repository.

Using SQL Generator, a user may produce SQL scripts for the creation of tables, views, indexes, sequences, procedures, functions and triggers, even without knowing SQL syntax and mechanisms for the implementation of constrains of a selected DBMS. SQL Generator may produce scripts for implementing a new db schema, or modify an already existing one in the following three ways: (i) by creating SQL scripts in files only for a later execution, (ii) by creating and immediately executing SQL scripts under a selected db server with an established connection, and (iii) by creating and immediately executing SQL scripts on a selected data source with an established connection via an ODBC driver. In all three cases, generated SQL scripts are stored in one or more files.

Figures 1-5 present screenshots of a form that is used to define values of SQL Generator input parameters. The field *DBMS* (Fig. 1) enables the selection of the type and version of a target db server. The radio button *DDL Files only* (Fig. 1) provides the creation of SQL scripts in files only. The scripts may be created in one, or more files (see the check box *One File Only* in Fig. 1). If a user selects the former option, separate files are created for tables, constraints, triggers and indexes. The main command file is also generated. It contains calls to all the other script files. The radio button *Database Source* (Fig. 1) enables the selection of either Oracle or MS SQL db server, establishing a connection, and immediate execution of SQL scripts. In this case, SQL Generator creates a

script file, invokes the appropriate SQL tool, and passes necessary parameter values for the script execution. The radio button *ODBC Source* (Fig. 1) enables the creation and the immediate execution of SQL scripts in a selected ODBC data source. An appropriate ODBC driver for the target db server must be installed and configured. SQL Generator supports the user authentication when it works via an established connection. The field *DB Schema Name* (Fig. 1) enables defining a db name that is then included in an appropriate CREATE DATABASE command.

By means of the *Selection* panel (Fig. 2), a user picks relation schemes. SQL Generator will produce the appropriate SQL commands for the selected relation schemes only, and place them in script files. The list of selected relation schemes should not be empty. Otherwise, a user will get a warning and the focus will be returned to the *Selection* panel automatically.

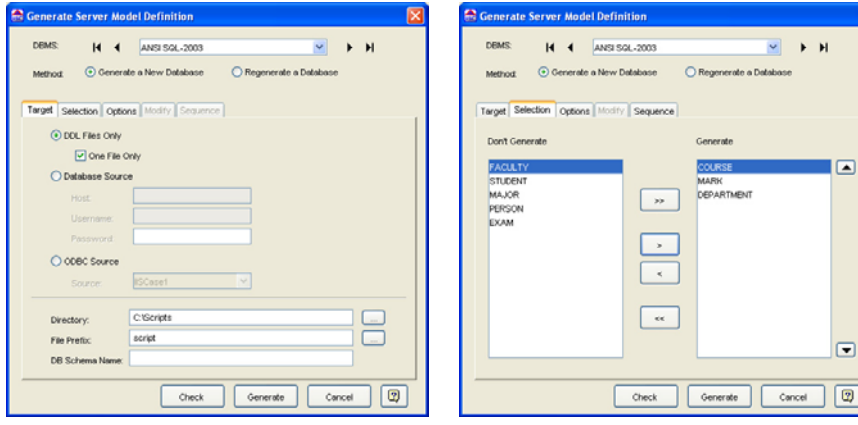

**Fig. 1.** SQL Generator - Target panel **Fig. 2.** SQL Generator – Selection panel

By means of the *Options* panel (Fig. 3), a user defines which types of db objects are to be generated. By checking the appropriate check-box items (Fig. 3), he or she may decide to generate: (i) indexes for primary, alternate and foreign keys, (ii) SQL CONSTRAINT clauses, (iii) triggers, and (iv) comments.

If the *Generate SQL CONSTRAINT Clauses* check-box is checked, SQL Generator produces the following CONSTRAINT clauses: PRIMARY KEY, UNIQUE, CHECK and FOREIGN KEY, for each key, unique, tuple, or foreign key constraint in db schema that may be implemented in a declarative way. If *Generate Triggers* check-box is checked, SQL Generator will produce all the db triggers, procedures and functions, necessary to implement db constraints that cannot be expressed in a declarative way. For inverse referential integrity constrains [13, 14], SQL Generator offers two ways of implementation: (i) by means of SQL views and the appropriate stored procedures, or (ii) by means of stored procedures only. If *Include Comments* check-box is checked, SQL

Generator will create comments in SQL code, comprising creation date and time, and the selected type and version of the DBMS.

A user can select one of the following script generating methods. If the radio button *Generate a New Database* is selected (Fig. 1-5), SQL Generator will produce scripts with CREATE statements, for the implementation of a new db schema under a DBMS. Otherwise, if *Regenerate a Database* is selected, it will regenerate, i.e. modify an already implemented db schema under a DBMS. In the later case, the *Modify* panel (Fig. 4) is used. SQL Generator uses the values for *Host*, *Username*, *Password* and *DB Schema Name* (Fig. 4) to establish a connection to the target database, compares the information from IIS\*Case repository with the information obtained from the data dictionary of the target database, and generates scripts containing the appropriate CREATE, ALTER and DROP statements. If a user selects the radio button *Always use create statements*, each modification is accomplished by dropping old and then creating objects. Otherwise, if *Use alter statements when possible* is selected, SQL Generator will produce ALTER statements, whenever it is possible.

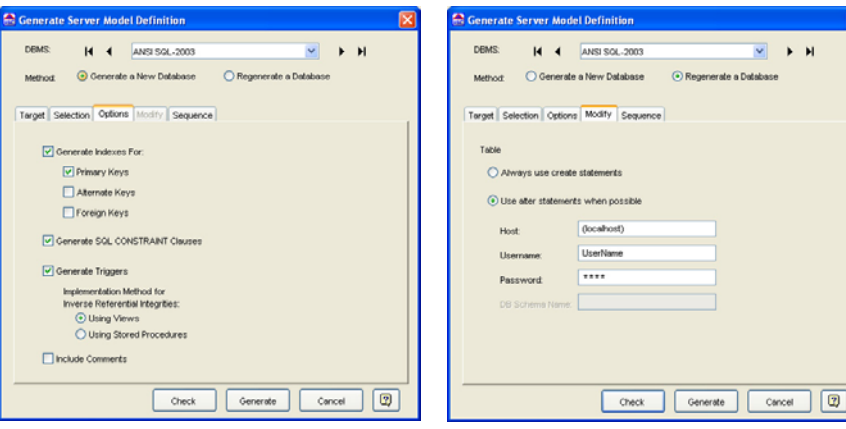

**Fig. 3.** SQL Generator - Option panel **Fig. 4.** SQL Generator - Modify panel

SQL Generator also supports the creation of sequence generators. A sequence generator specification is defined by the *Sequence* panel (Fig. 5). The selection of sequence generator properties, and the way of its implementation depends on the characteristics of the DBMS selected.

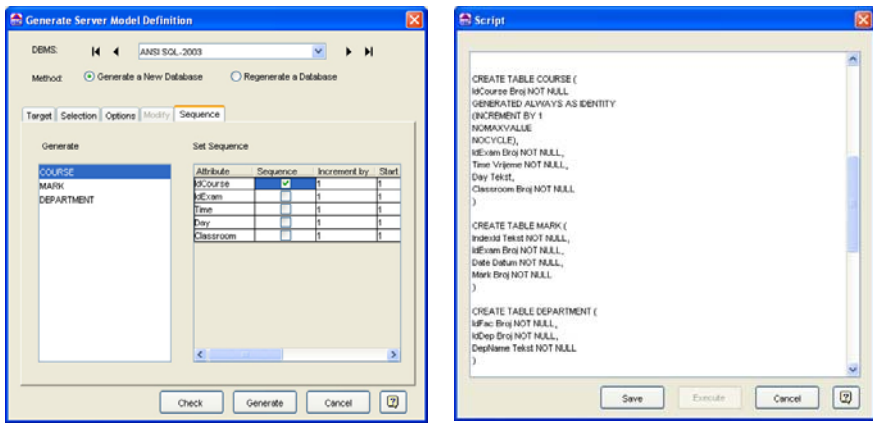

**Fig. 5.** SQL Generator - Sequence panel **Fig. 6.** The form for reviewing script

Not all possible combinations of the selected generator options are always valid. By pressing the *Check* button (Fig. 1-5), a user initiates a check of the selected options. If some inconsistencies arise, a user gets the appropriate warnings. Pressing the button *Generate* initiates the generation of SQL scripts and their saving in one or more files. The content of each generated file can be viewed, or modified through the form presented in Fig. 6. By pressing the button *Execute*, a user can also start the execution of a script file on a selected DBMS manually.

Generating SQL scripts may produce various kinds of warnings as a result of potentially incorrect designer's decisions. For example, the following will produce a warning: choosing a *Set Null* action for a constraint comprising a not null attribute, or giving names that will cause the name of a trigger longer than 30 characters in an Oracle DBMS. A separate panel *Messages* is used to view the warnings.

# **3. Constraint Types Supported**

SQL Generator implements constraints of the following types: domain constraints, key constraints, unique constraints, tuple constraints, native and extended referential integrity constraints (default, partial, full), referential integrity constraints inferred from nontrivial inclusion dependencies (default, partial, full), native inverse referential integrity constraints, and inverse referential integrity constraints inferred from nontrivial inclusion dependencies. [1, 6, 8, 13, 14]

According to [8], a designer qualifies each referential integrity constraint in IIS\*Case as a default, partial or full and this affects the way of its validation. He or she also selects an action for preserving consistency in the case of an attempt to violate the constraint during inserts, updates, or deletes. The possible actions are: No Action, Cascade, Set Default and Set Null. Before implementing a constraint, SQL Generator analyzes designer's selections. If a selected combination is not applicable, SQL Generator produces a warning.

Constraints are implemented by the declarative DBMS mechanisms, whenever it is possible. However, the expressivity of declarative mechanisms of commercial DBMSs is usually limited in comparison to [8]. Therefore, SQL Generator implements a number of constraints through the procedural mechanisms.

# **4. An Example of the Procedural Implementation of a Constraint**

Common algorithms for controlling a constraint validation are given in [1, 6, 13]. The process of the procedural implementation of a constraint can be unified. It consists of the following steps: (i) specifying a parameterized pattern of the algorithm for a specific DBMS, (ii) replacing the pattern parameters with real values, and (iii) generating an SQL script comprising necessary triggers, procedures and functions. [1]

In this Section, we present an example of a procedural implementation of the deletion operation using triggers. The operation deletes a set of tuples from a relation  $r(N_j)$ , where  $N_j$  is a relation scheme participating in a native, partial referential integrity constraint *Ni* [*X*] ⊆ *Nj* [*Y*]. If a user selects ANSI SQL as a target DBMS, the triggers are not needed, since the partial referential integrity constraint is implemented declaratively, by means of the constraint clause FOREIGN KEY and its subclause MATCH PARTIAL [8]. In the following text, we present solutions of the deletion for DBMSs MS SQL Server and Oracle, which currently do not support MATCH subclause. We suppose that the reader is familiar with the syntax and concepts of SQL and T-SQL languages for MS SQL Server, and SQL and PL/SQL languages for Oracle DBMS.

#### **4.1. Implementation of the Constraint for MS SQL Server**

Suppose a user selects MS SQL Server as a target DBMS. Since MS SQL Server currently does not support the MATCH clause, a trigger is needed. The parameterized generic pattern of such a trigger is shown in Fig. 7.

CREATE TRIGGER TRG\_<Nj >\_<ConstraintName>\_DEL ON <Nj > FOR DELETE AS DECLARE <DeclarationFor\_Y>, <DeclarationFor\_X>, <DeclarationFor\_PK\_u> DECLARE Cursor\_<N<sub>j</sub>> CURSOR FOR SELECT <AttributeSetFrom\_Y> FROM Deleted OPEN Cursor\_<N<sub>i</sub>> FETCH NEXT FROM Cursor\_<N<sub>j</sub>> INTO <VariablesFor\_Y> WHILE @@FETCH\_STATUS=0 BEGIN DECLARE Cursor\_<Ni > CURSOR FOR SELECT<AttributeSetFrom\_X>, <AttributeSetFrom\_PK\_u> FROM <Ni > WHERE < Selection Criteria\_Cursor\_N<sub>i</sub> OPEN Cursor\_<N<sub>i</sub>> FETCH NEXT FROM Cursor\_<N<sub>i</sub>> INTO <VariablesFor\_X>, <Variables\_PK\_u> WHILE @@FETCH\_STATUS=0 BEGIN IF ExistPRI\_<N<sub>i</sub>> (<VariablesFor\_X>)=0 <Perform\_Activity> FETCH NEXT FROM Cursor <Ni> INTO <VariablesFor X>, <Variables PK u> **FND** CLOSE Cursor\_<Ni > DEALLOCATE Cursor\_<N<sub>i</sub>> FETCH NEXT FROM Cursor\_<N<sub>i</sub>> INTO <VariablesFor\_Y> END CLOSE Cursor\_<Nj > DEALLOCATE Cursor\_<N<sub>i</sub>>

**Fig. 7.** The parameterized generic pattern of the trigger for the control of tuple deletions

The purpose of the trigger is to check if there is a tuple *u* in *r*(*Ni* ) that references only a tuple *v* in  $r(N_i)$ , which is marked for the deletion. If it is so, a specified action is initiated. Otherwise, *v* is deleted from *r*(*Nj* ), regardless of the specified constraint action.

Since the trigger syntax of MS SQL Server does not include the FOR EACH ROW clause, cascaded cursors are used in the parameterized pattern in Fig. 7. In the process of generating a trigger from the pattern, parameter  $\langle N_j \rangle$  is replaced by the relation scheme name  $N_j$  and  $\langle N_j \rangle$  is replaced by the name of *Ni* . Each constraint has its own name that is embedded into the trigger name by replacing the parameter <ConstraintName>. <Declaration-For\_Y> and <DeclarationFor\_X> represent lists of variable declarations of the form @<Attribute\_From\_Y> *data type*, and @<Attribute\_From\_X> *data type*, for each attribute in *Y* and *X*, respectively. <DeclarationFor PK u> is a list of variable declarations of the form @<Attribute\_From\_PKey> *data type*, each one for a primary key attribute of *Ni* . *Deleted* in the statement DECLARE Cursor\_<Nj >... is a table with all tuples deleted from *r*(*Nj*).

The parameter <VariablesFor\_Y> in Fig. 7 is replaced by the list of variables defined by <DeclarationFor\_Y>, where each variable is of the form @<Attribute\_From\_Y>. The variables take values from *v*[*Y*], where *v* is a tuple marked for deletion. <AttributeSetFrom\_Y> and <AttributeSetFrom\_X> represent the lists of all attributes from *Y* and *X*, respectively. <Attribute-Set\_PK\_u> represent the list of primary key attributes of N<sub>i</sub>. <SelectionCriteria\_Cursor\_Ni > is specified as a sequence of comparison expressions connected by the logical operator AND:

(<Attribute\_From \_X> IS NULL OR

<Attribute\_From X>=@<Attribute\_From Y>),

where each <Attribute\_From X> or <Attribute\_From Y> belongs to <AttributeSetFrom\_X> or <AttributeSetFrom\_Y>, respectively.

The parameter <VariablesFor\_X> is replaced by the list of variables defined by <DeclarationFor\_X>, where each variable is of the form @<Attribute\_From\_X>. In the same way, <Variables\_PK\_u> is replaced by the list of variables defined by <DeclarationFor\_PK\_u>. These variables take their values from a tuple *u*. Depending on the constraint action selected by the user, parameter <Perform\_Activity> is replaced by one of the following procedures:

- NoAction\_< $N_j$ >,
- SetNullPRI $\leq N_i$ >,
- SetDefaultPRI\_<N<sub>j</sub>> and
- CascadeDelPRI <N<sub>i</sub>>.

Current primary key values of <Varibales\_PK\_u> are passed to all of the procedures, except to the first one.

The parameterized pattern of the function ExistPRI\_<N<sub>i</sub>> is shown in Fig. 8. For each primary key value of a tuple *u*, <SelectionCriteria> is specified as a sequence of comparison expressions connected by the logical operator AND:

(@<Attribute\_From \_X> IS NULL OR

*v*.<Attribute\_From \_Y> = @<Attribute\_From \_X>).

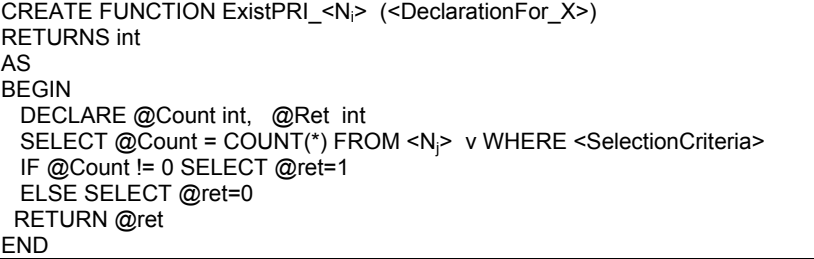

**Fig. 8**. The parameterized pattern of the function ExistPRI\_<*Ni* >

The procedure NoAction  $\langle N_i \rangle$  is presented in Fig. 9. It is used to implement the constraint action No Action. Procedure SetNullPRI\_<N<sub>j</sub>> is presented in Fig. 10. It is used to implement the constraint action Set Null. <Attribute value> is a sequence of comma separated expressions, one for each attribute from *X*, specified as follows:

*u*.<Attribute\_From \_X> = NULL.

<SelectionCriteria> is a sequence of expressions connected by AND, as follows:

*u*.<Attribute\_From \_PK> = @<Attribute\_From \_PK>.

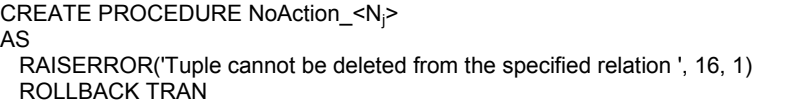

**Fig. 9**. The parameterized pattern of the No Action

CREATE PROCEDURE SetNullPRI\_<Nj > (<DeclarationFor\_PK\_u>) AS UPDATE u SET <Attribute\_value> FROM <N<sub>i</sub>> u WHERE <SelectionCriteria>

**Fig. 10.** The parameterized pattern of the Set Null action

The procedure SetDefaultPRI\_<Nj > used to implement Set Default action is presented in Fig. 11. <ValueAssignmentFrom\_X> is replaced as follows:

@<Attribute\_From X>= *u*.<Attribute\_From X>.

<SelectionCriteria> is a sequence of expressions connected by AND, one for each attribute from <Attribute\_From\_PK>, specified as follows:

(*u*.<Attribute\_From \_PK> = @<Attribute\_From \_PK>).

Since only the attributes having non null values are set to the default values, the first IF statement in Fig. 11 checks if there is at least one having a non null value. <UpdateCondition> is a sequence of the expressions connected by OR, one for each attribute in *X*, specified as follows:

@<Attribute\_From \_X> IS NOT NULL.

The bolded code in Fig. 11 is repeatedly generated, once for each attribute in *X*. Therefore, for each attribute in *X* having a non null value, a string

'*u*.<Attribute From X> = default'

is concatenated to the current value of the variable @AttributesForUpd.

The WHERE clause of the UPDATE command in the string used in EXEC command is correctly defined in Fig. 11, if the primary key of *Ni* consists of the only one attribute. Otherwise, the clause is transformed to include an expression of the form

*u*.<Attribute\_From\_PK> = @<Attribute\_From\_PK>,

for each primary key attribute, and all such expressions are connected by the AND operator.

A Generator of SQL Schema Specifications

```
CREATE PROCEDURE SetDefaultPRI_<Nj
> (<DeclarationFor_PK_u>) 
AS 
 DECLARE <DeclarationFor_X>, @AttributesForUpd VARCHAR(255) 
 SET @ AttributesForUpd = ' ' 
SELECT <ValueAssignmentFrom_X> FROM <N<sub>i</sub>> u WHERE <SelectionCriteria>
  IF (<UpdateCondition>) 
  BEGIN 
  IF (@<Attribute_From _X> IS NOT NULL) 
  BEGIN 
    IF @AttributesForUpd != '' 
      SET @AttributesForUpd=@AttributesForUpd+', 
      u.<attribute_from_X> = default' 
     ELSE 
       SET @AttributesForUpd = 'u.<attribute_from_X> = default' 
  END 
   EXEC ('UPDATE u SET ' + @AttributesForUpd + 'FROM <N<sub>i</sub>> u WHERE
       u.<Attribute_From_PK>=' +@<Attribute_From_PK>) 
   SELECT <ValueAssignmentFrom_X> FROM <Ni
> u WHERE 
      <SelectionCriteria> 
   IF dbo.ExistPRI_<Ni
>(<VariablesFor_X>)=0 
  BEGIN 
     RAISERROR('Tuple cannot be deleted from the specified relation ', 16, 1) 
     ROLLBACK TRAN 
  END 
  END
```
**Fig. 11**. The parameterized pattern of the Set Default action

The procedure CascadeDelPRI\_<Nj > used to implement Cascade action is presented in Fig. 12. <SelectionCriteria> is an expression of the form <SelectionCriteria1> AND <SelectionCriteria2>. <SelectionCriteria1> is a sequence of expressions connected by AND, one for each attribute in <Attribute\_From\_PK> specified as:

(u.<Attribute\_From\_PK> = @<Attribute\_From\_PK>).

<SelectionCriteria2> is a sequence of expressions connected by AND, one for each attribute in *X*, specified as:

(u.<Attribute\_From\_X> IS NOT NULL).

CREATE PROCEDURE CascadeDelPRI\_<Nj> (<DeclarationFor\_PK\_u>) AS DELETE FROM <N<sub>i</sub>> u WHERE <SelectionCriteria>

**Fig. 12**. The parameterized pattern of the Cascade action

#### **4.2. Implementation of the Constraint for Oracle Server**

Suppose a user selects Oracle as a target DBMS. Like MS SQL Server, Oracle DBMS also does not support the MATCH clause. Therefore, triggers are needed, again.

Contrary to MS SQL Server, Oracle DBMS provides both statement level and row level triggers and action time specifications BEFORE and AFTER, but does not support a temporary table with the name "Deleted" that contains all currently deleted rows. Oracle DBMS also provides global variables in packages. Due to the utilization of these features, the implementation of triggers for the control of the tuple deletion in Oracle DBMS is significantly different from that in MS SQL Server. Three triggers are needed in Oracle DBMS for the control of the tuple deletion. (i) The first is a statement level BEFORE DELETE trigger. It is used to empty a temporary collection of tuples needed in the other two triggers. (ii) The second is a row level BEFORE DELETE trigger. It is used to insert into the temporary collection tuples containing values of all attributes from *Y* – one tuple for each row deleted. (iii) The third is a statement level AFTER DELETE trigger. It is used to process all the tuples from the temporary collection created in the second trigger, in a sequential order. These triggers always fire sequentially in the specified order.

The parameterized generic pattern of the first trigger is presented in Fig. 13. It is used to initialize a temporary data structure that is declared in the package <ConstraintName>\_PCK to an empty state. Its parameterized generic pattern is shown in Fig. 14.

```
CREATE OR REPLACE TRIGGER TRG TRG_<Nj
>_<ConstraintName>_RD1 
BEFORE DELETE ON <Nj> 
BEGIN 
  <ConstraintName>_PCK.Del_Count := 0; 
  <ConstraintName>_PCK.For_Del_<Nj>.DELETE; 
END;
```
**Fig. 13**. The parameterized generic pattern of the first trigger for the control of tuple deletions

```
CREATE OR REPLACE PACKAGE <ConstraintName>_PCK 
IS 
  TYPE TRecDel<Nj> IS RECORD (<DeclarationFor_Y>); 
  TYPE TTabForDelete IS TABLE OF TRecDel<Nj> INDEX BY BINARY_INTEGER; 
  For_Del_<Nj> <ConstraintName>_PCK.TTabForDelete; 
  Del_Count NUMBER(8,0); 
END;
```
Fig. 14. The parameterized generic pattern of the package <ConstraintName>\_PCK

The collection variable For\_Del\_<N<sub>j</sub>> is supposed to hold tuples with values of all attributes from *Y*, one for each tuple aimed at the deletion. <DeclarationFor\_Y> represents a list of variable declarations of the form

<Attribute\_From \_Y> <N<sub>j</sub>>.<Attribute\_From \_Y>%TYPE,

one for each attribute in *Y*. Variable <ConstraintName>\_PCK.Del\_Count holds the number of tuples to be deleted.

The parameterized generic pattern of the second trigger for the control of tuple deletions is shown in Fig. 15. The parameter <Initialization\_v> is replaced by the list of declarations, one for each attribute from *Y*:

v.<Attribute\_From \_Y> := :OLD.<Attribute\_From \_Y>.

For each attribute in *Y*, <AttributeValue\_Y\_u\_For\_Del\_<N<sub>i</sub>>> is specified as

<Name\_P>.For\_Del\_<Nj >(<Name\_P>.Del\_Count).<Attribute\_From \_Y> := v.<Attribute\_From \_Y>,

where parameter <Name P> is replaced with the name of the package <ConstraintName>\_PCK.

```
CREATE OR REPLACE TRIGGER TRG_<Nj
>_<ConstraintName>RD2 
  BEFORE DELETE ON <Nj> 
  FOR EACH ROW 
  DECLARE 
   v <Nj>%ROWTYPE; 
BEGIN 
  <Initialization_v> 
IF Global_PCK.ExistPRI_<N<sub>i</sub>> (v) THEN
 \leqName_P>.Del_Count := \leqName_P>.Del_Count + 1;
  <AttributeValue_Y_u_For_Del_<Nj>> 
 END IF; 
 END;
```
**Fig. 15**. The parameterized generic pattern of the second trigger for the control of the tuple deletions

```
FUNCTION ExistPRI_<N<sub>i</sub>> (u IN <N<sub>i</sub>>%ROWTYPE)
RETURN BOOLEAN IS 
          i NUMBER; 
BEGIN 
 SELECT COUNT(*) INTO i FROM <N<sub>i</sub>> v WHERE <SelectionCriteria>
 IF i < 0 THEN
          RETURN TRUE; 
  ELSE 
          RETURN FALSE; 
  END IF; 
END;
```
**Fig. 16**. The parameterized pattern of the function ExistPRI\_<N<sub>i</sub>>

The function ExistPRI\_<N<sub>i</sub>> that is called from the trigger in Fig. 15 has the same meaning and name as the function in Fig. 8. It is specified in the scope of the package Global\_PCK. The parameterized pattern of the function Exist-

PRI\_<Ni > for Oracle DBMS is shown in Fig. 16. For each attribute in *Y*, <SelectionCriteria> is specified as a sequence of comparison expressions connected by the logical operator AND:

```
(u.<Attribute_From _X> IS NULL OR 
                        v.<Attribute_From _Y> = u.<Attribute_From _X>).
```
The parameterized generic pattern of the third trigger for the control of the tuple deletions is shown in Fig. 17.

```
CREATE OR REPLACE TRIGGER TRG_<Nj
>_<ConstraintName>RD3 
AFTER DELETE ON <Nj> 
DECLARE 
  t <Nj>%ROWTYPE; 
  u <Ni>%ROWTYPE; 
CURSOR Cursor_<Ni> (<FormalParameters_ Cursor>) 
IS SELECT * FROM <Ni> 
WHERE (<SelectionCriteria_Cursor>);
BEGIN 
  FOR i IN 1.. <ConstraintName>_PCK.Del_Count LOOP 
    <Initialization_t> 
    OPEN Cursor_<Ni>(<Parameters_ Cursor>); 
    LOOP 
    FETCH Cursor_<N<sub>i</sub>> INTO u;
    EXIT WHEN Cursor_<N<sub>i</sub>>%NOTFOUND;
    IF NOT Global_PCK.ExistPRI_<N<sub>i</sub>>(u) THEN
           <Perform_Activity>
     END IF; 
    END LOOP; 
    CLOSE Cursor_<Ni>; 
  END LOOP; 
END;
```
**Fig. 17**. The parameterized generic pattern of the third trigger for the control of tuple deletions

<FormalParameters\_ Cursor> is a sequence of comma separated parameters, one for each attribute from *Y*, specified as follows:

C\_<Attribute\_From \_Y> <Nj >.<Attribute\_From \_Y>%TYPE.

<SelectionCriteria\_Cursor> is a sequence of expressions connected by AND, one for each attribute from *X*, as follows:

<Ni>.<Attribute\_From\_X> = C\_<Attribute\_From\_Y> OR <Ni >.<Attribute\_From\_Y> IS NULL.

The temporary variable *t* holds values of attributes in *Y* of a tuple marked for deletion, while u holds a currently fetched tuple from Cursor <N<sub>i</sub>>. The parameter <Initialization t> is replaced as follows:

```
t.<Attribute_From_Y> := 
   <Name_P>.For_Del_<Nj
>(<Name_P>.Del_Count).<Attribute_From _Y>.
```
 <Parameters\_ Cursor> is replaced by list of comma separated attributes from *Y*:

## t.<Attribute\_From\_Y>.

Depending on the constraint action selected by the user, parameter <Perform Activity> is replaced by one of the following procedures:

- NoAction\_< $N_i$ >,
- SetNullPRI\_<N<sub>j</sub>>(u),
- SetDefaultPRI\_<N<sub>j</sub>>(v), or
- CascadeDelPRI\_<N<sub>j</sub>>(u).

The procedure NoAction\_<N<sub>j</sub>> is presented in Fig. 18. It is used to implement the constraint action No Action.

```
PROCEDURE NoAction_<N<sub>i</sub>>
IS 
  exc EXCEPTION; 
BEGIN 
  RAISE exc; 
 EXCEPTION
  WHEN exc THEN RAISE_APPLICATION_ERROR 
          (-20000, 'Tuple cannot be deleted from the specified relation '); 
END;
```
#### **Fig. 18**. The parameterized pattern of the procedure No Action

The procedures SetNullPRI\_<N<sub>j</sub>>(u), SetDefaultPRI\_<N<sub>j</sub>>(v) and CascadeDelPRI\_<N<sub>i</sub>>(u) are presented in Figures 19, 20 and 22, respectively. Current attribute values of a tuple *v*, which is marked for deletion, are passed to SetDefaultPRI\_<N<sub>j</sub>>, while current attribute values of a tuple u, that references the tuple *v*, are passed to the procedures SetNullPRI\_<Nj > and CascadeDelPRI\_<N<sub>j</sub>>.

The procedure SetNullPRI\_<N<sub>j</sub>> in Fig. 19 is used to implement the constraint action Set Null. <Attribute\_value> is a sequence of comma separated expressions, one for each attribute from *X*, specified as follows:

<Attribute\_From \_X> = NULL.

<SelectionCriteria> is a sequence of expressions connected by AND, as follows:

<Attribute\_From \_PK> = *u*.<Attribute\_From \_PK>.

```
PROCEDURE SetNullPRI_<N<sub>i</sub>> (u IN <N<sub>i</sub>>%ROWTYPE)
IS 
BEGIN 
 UPDATE \langle N_i \rangle SET <Attribute_value> WHERE (<SelectionCriteria>); 
END;
```
#### **Fig. 19**. The parameterized pattern of the Set Null action

The procedure SetDefaultPRI\_<N<sub>j</sub>> in Fig. 20 is used to implement Set Default action. DefValue\_<N<sub>i</sub>> is called from the procedure SetDefaultPRI\_<N<sub>i</sub>>. It returns a default value in the variable t default. Since only those attributes in a tuple *u*, having non null values, are set to the default values, the first IF statement in Fig. 20 checks if there is at least one such attribute. <UpdateCondition> is a sequence of the expressions connected by AND, one for each attribute in *X*, specified as follows:

### *u*.<Attribute\_From \_X> IS NOT NULL.

| PROCEDURE SetDefaultPRI_ <n<sub>i&gt; (v IN <n<sub>i&gt;%ROWTYPE)</n<sub></n<sub>          |  |     |      |      |                                           |
|--------------------------------------------------------------------------------------------|--|-----|------|------|-------------------------------------------|
| IS                                                                                         |  |     |      |      |                                           |
| $u < N_i > \%$ ROWTYPE:                                                                    |  |     |      |      |                                           |
| $e \le N_i > \%$ ROWTYPE:                                                                  |  |     |      |      |                                           |
| t default <n<sub>i&gt;%ROWTYPE;</n<sub>                                                    |  |     |      |      |                                           |
| <b>BEGIN</b>                                                                               |  |     |      |      |                                           |
| DefValue_ <n<sub>i&gt;(t_default);</n<sub>                                                 |  |     |      |      |                                           |
| SELECT * INTO u FROM <n<sub>i&gt; WHERE (<selectioncriteria>);</selectioncriteria></n<sub> |  |     |      |      |                                           |
| IF ( <updatecondition>) THEN <initialization e=""></initialization></updatecondition>      |  |     |      |      |                                           |
| ELSIF u. <attribute from="" x=""> IS NOT</attribute>                                       |  |     | NULL | THEN | <lnitialization< td=""></lnitialization<> |
| e Attribute From X>                                                                        |  |     |      |      |                                           |
| ELSIF u. <attribute_from_x> IS</attribute_from_x>                                          |  | NOT | NULL | THEN | <lnitialization< td=""></lnitialization<> |
| e Attribute From X>                                                                        |  |     |      |      |                                           |
|                                                                                            |  |     |      |      |                                           |
| $\prime$ * For each attribute in X, a corresponding ELSIF clause is gener-                 |  |     |      |      |                                           |
| ated. $*$ /                                                                                |  |     |      |      |                                           |
|                                                                                            |  |     |      |      |                                           |
| END IF:                                                                                    |  |     |      |      |                                           |
| UPDATE $\langle N_i \rangle$                                                               |  |     |      |      |                                           |
| SET <attribute value=""> WHERE (<selectioncriteria>);</selectioncriteria></attribute>      |  |     |      |      |                                           |
| SELECT * INTO u FROM <n<sub>i&gt; WHERE (<selectioncriteria>);</selectioncriteria></n<sub> |  |     |      |      |                                           |
| IF NOT ExistPRI <n<sub>i&gt; (u) THEN</n<sub>                                              |  |     |      |      |                                           |
| RAISE APPLICATION ERROR                                                                    |  |     |      |      |                                           |
| (-20000, 'Tuple cannot be deleted from the specified relation');                           |  |     |      |      |                                           |
| END IF                                                                                     |  |     |      |      |                                           |
| END.                                                                                       |  |     |      |      |                                           |

**Fig. 20**. The parameterized pattern of the Set Default action

If all attributes in *X* have non null values, the block of statements <Initialization\_e> is executed. It is specified as a sequence of statements, one for each attribute in *X*, as follows:

e.<Attribute\_From\_X> := t\_default.<Attribute\_From\_X>.

In this way, the variable *e* is initialized to the default value. If there is at least one attribute having a null value, <UpdateCondition> will not be satisfied. In this case, each attribute in *X* having a non null value is initialized to the default value by the statement <Initialization\_e\_Attribute\_From\_X>, specified as follows:

e.<Attribute\_From\_X> := t\_default.<Attribute\_From\_X>.

The parameter <Attribute Value> in the UPDATE command is replaced by

 $\leq$ Attribute From  $X$ > = e. $\leq$ Attribute From  $X$ >.

<SelectionCriteria> is a sequence of expressions connected by AND, one for each attribute from <Attribute\_From\_PK>, specified as follows:

 $\leq$ Attribute From PK> = v. $\leq$ Attribute From PK>.

The procedure DefValue\_<N<sub>i</sub>> is used to create a tuple with all the default values of the relation scheme  $\langle N_i \rangle$ . Its parameterized pattern is presented in Fig. 21.The bolded code in Fig. 21 is repeatedly generated, once for each attribute in *X*.

```
PROCEDURE DefValue_<Ni> (t_default OUT <Ni>%ROWTYPE) 
IS 
BEGIN 
  SELECT user_tab_columns.data_default INTO t_default. <Attribute_From_X>
       FROM user_tab_columns WHERE user_tab_columns.table_name = '<N<sub>i</sub>>'
  AND user_tab_columns.column_name = '<Attribute_From_X>'; 
END;
```
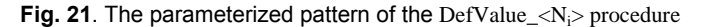

The procedure CascadeDelPRI\_<N $\rho$  is used to implement the Cascade action. Its parameterized pattern is presented in Fig. 22. <SelectionCriteria> is a sequence of expressions connected by AND, one for each attribute in <Attribute\_From\_PK>, specified as:

<Attribute\_From\_PK> = *u*.<Attribute\_From\_PK>.

PROCEDURE CascadeDelPRI\_<N<sub>i</sub>>(u IN <N<sub>i</sub>>%ROWTYPE) IS BEGIN DELETE FROM <N<sub>i</sub>> WHERE (<SelectionCriteria>); END;

**Fig. 22**. The parameterized pattern of the Cascade action

In these examples, we have presented one of the cases met in the real life. We have deliberately selected here the partial referential integrity constraint, since its implementation is the most complex one.

## **5. Conclusion**

The paper describes SQL Generator that is a component of IIS\*Case. IIS\*Case is a complex software tool that supports automatic generation of 3NF db schemas and software applications. In the framework of IIS\*Case, SQL Generator provides users with such an intelligent support that they can

generate implementation specifications of db schemas even without knowing the SQL syntax and procedural DBMS mechanisms for the implementation of constraints.

An advantage of SQL Generator over other similar products is that users have a wider selection of possible actions to preserve db consistency. Besides the generation of common db constraints, like key, unique, not null, and native referential integrity, SQL Generator also enables the implementation of the default, partial and full referential integrity constraints, and the selection of an appropriate action from the set {No Action, Cascade, Set Default, Set Null}. Also, SQL Generator provides the implementation of the inverse referential integrity constraints. SQL Generator validates selections of input parameter values, analyzes designer's solutions, and issues warnings if it detects any inconsistency.

Further research and development are focused on extending the functionality of SQL Generator. We plan to:

- implement the generation of the extended referential integrity [14],
- provide the compatibility checking of data types,
- add modules for the design and implementation of physical data structures for particular DBMSs,
- implement in IIS\*Case visual editors for specifying user defined functions and tuple (check) constraints [13], and
- enable generating SQL scripts for a wider selection of DBMSs.

**Acknowledgment.** The research is supported by Ministry of Science of Republic of Serbia, under grant No.TR-6218A.

## **6. References**

- 1. Aleksić S., An SQL Generator of Database Schema Implementation Specification in a CASE Toll IIS\*Case, M.Sc. (Mr.) Dissertation, University of Novi Sad, Faculty of Technical Sciences, Novi Sad, Serbia, 2006;
- 2. ARTech. *DeKlarit<sup>™</sup> (The Model-Driven Tool for Microsoft Visual Studio 2005*), Chicago, U.S.A. Available at: http://www.deklarit.com [June, 2007];
- 3. Berti S., Paterno F., Santoro C., Natural Development of Ubiquitous Interfaces, Communications of the ACM (CACM), Association for Computing Machinery, USA, ISSN: 0001-0782, Vol. 47, No. 9, 2004, pp. 63-64;
- 4. Burnett M., Cook C., Rothermel G., End-User Software Engineering, Communications of the ACM (CACM), Association for Computing Machinery, USA, ISSN: 0001-0782, Vol. 47, No. 9, 2004, pp. 53-58;
- 5. Deursen van A., Klint P.Visser J., Domain-Specific Languages: An Annotated Bibliography, ACM SIGPLAN Notices, Association for Computing Machinery, USA, Vol. 35, No. 6, 2000, pp. 26-36;
- 6. Govedarica M., Design the Set of Implementational Database Schema Constraints, M.Sc. (Mr.) Dissertation, University of Novi Sad, Faculty of Technical Sciences, Novi Sad, Serbia, 1998;
- 7. Govedarica M., Luković I., Mogin P., Generating XML Based Specifications of Information Systems, Computer Science and Information Systems

(ComSIS), Belgrade, Serbia, ISSN: 1820-0214, Vol. 1, No. 1, 2004, pp. 117-140.

- 8. ISO/IEC 9075-{1, 2, 11}:2003 (ANSI SQL:2003), American National Standards Institute, USA;
- 9. Luković I, Mogin P, Pavićević J, Ristic S, An Approach to Developing Complex Database Schemas Using Form Types, Software: Practice and Experience, John Wiley & Sons Inc, Hoboken, USA, ISSN: 0038-0644, Published Online, May 29, 2007, DOI: 10.1002/spe.820;
- 10. Mernik M., Heering J., Sloane M. A., When and How to Develop Domain-Specific Languages, ACM Computing Surveys (CSUR), Association for Computing Machinery, USA, ISSN: 0360-0300, Vol. 37, No. 4, 2005, pp. 316–344;
- 11. Microsoft SQL Server 2000, User Manuals;
- 12. Microsoft SQL Server 2005, User Manuals;
- 13. Mogin P, Luković I, Govedarica M, Database Design Principles, 2<sup>nd</sup> Edition, University of Novi Sad, Faculty of Technical Sciences, Novi Sad, Serbia, 2004, ISBN: 86-80249-81-5;
- 14. Mogin P, Luković I, Govedarica M, Extended Referential Integrity, Novi Sad Journal of Mathematics, Novi Sad, Serbia, ISSN: 1450-5444, Vol. 30, No. 3, 2000, pp. 111-122;
- 15. Oracle DBMS 9i, User Manuals;
- 16. Oracle DBMS 10g, User Manuals;
- 17. Oracle Designer 9i, On-line Documentation;
- 18. Pavićević J, Development of A CASE Tool for Automated Design and Integration of Database Schemas, M.Sc. (Mr.) Dissertation, University of Montenegro, Faculty of Science, Podgorica, Montenegro, 2005;
- 19. Pavićević J, Luković I, Mogin P, Govedarica M, Information System Design and Prototyping Using Form Types, INSTICC I International Conference on Software and Data Technologies, Setubal, Portugal, September 11-14, 2006, Proceedings, Vol. 2, pp. 157-160;
- 20. Reppening A., Ioannidou A., Agent Based End-User Development, Communications of the ACM (CACM), Association for Computing Machinery, USA, ISSN: 0001-0782, Vol. 47, No. 9, 2004, pp. 43-46;
- 21. Sutcliffe A., Mehandjiev N., End-User Development, Communications of the ACM (CACM), Association for Computing Machinery, USA, ISSN: 0001-0782, Vol. 47, No. 9, 2004, pp. 31-32;
- 22. Sybase PowerDesigner 10, On-line Documentation;

**Slavica Aleksić** received her M.Sc. (5 year, former Diploma) degree from Faculty of Technical Sciences in Novi Sad. She completed her Mr (2 year) degree at the University of Novi Sad, Faculty of Technical Sciences. Currently, she works as a teaching assistant at the Faculty of Technical Sciences at the University of Novi Sad, where she assists in teaching several Computer Science and Informatics courses. Her research interests are related to Information Systems, Database Systems and Software Engineering.

**Ivan Luković** received his M.Sc. (5 year, former Diploma) degree in Informatics from the Faculty of Military and Technical Sciences in Zagreb in 1990. He completed his Mr (2 year) degree at the University of Belgrade, Faculty of Electrical Engineering in 1993, and his Ph.D. at the University of Novi Sad, Faculty of Technical Sciences in 1996. Currently, he works as a Full Professor at the Faculty of Technical Sciences at the University of Novi Sad, where he lectures in several Computer Science and Informatics courses. His research interests are related to Database Systems and Software Engineering. He is the author or coauthor of over 50 papers and 4 books in the area.

**Pavle Mogin** received his B.Eng.(Honours) degree from the University of Belgrade, Faculty of Electrical Engineering in 1964. He completed his Ph.D. at the University of Nis in 1974. Currently, he holds the position of a Senior Lecturer at the University of Wellington, Faculty of Science, where he lectures Computer Science courses. His research interests are in the area of Database Systems. He is the author or co-author of six books and over 90 papers in the area.

**Miro Govedarica** received his M.Sc. (5 year, former Diploma) degree in Geodesy from the Faculty of Civil Engineering in Sarajevo in 1987. He completed his Mr (2 year) degree at the University of Novi Sad, Faculty of Technical Sciences in 1998, and his Ph.D. at the University of Novi Sad, Faculty of Technical Sciences in 2001. Currently, he works as an Associate Professor at the Faculty of Technical Sciences, where he lectures in Computer Science and Informatics courses. His research interests are related to Information System Design, Geo-Information Systems and Object Oriented Software Engineering. He is the author or coauthor of over 50 papers and one book in the area.